## Beobank Mobile Geheime
code vergeten

# beObank

Om veiligheidsredenen raden wij u ten zeerste aan om de exacte naam van de site www.beobank.be in de adresbalk in te voeren om via Beobank Online toegang te krijgen tot uw rekeningen. Voeg deze site toe aan uw
favorieten.

#### Uw Beobank Mobile geheime code opnieuw instellen 1 2 3 Identificatie  $C_2^{\mathcal{S}}$  $\leftarrow$  $\bigoplus$  NL  $\blacktriangledown$  $\bigoplus$  NL  $\blacktriangledown$ Inloggen met deze Digipass  $\begin{array}{c}\n\bullet & \bullet & \bullet \\
\bullet & \bullet & \bullet \\
\bullet & \bullet & \bullet \\
\bullet & \bullet & \bullet\n\end{array}$ beCbank beCbank De stand van uw rekeningen en kredietkaarten raadplegen en uw transacties uitvoeren. MIe MAELIE AARON MIe MAELIE AARON  $\delta$ ရွိပို **Do**t  $\circ$  $\begin{array}{c}\n\hline\n\text{000} \\
\hline\n\text{000} \\
\hline\n\text{000}\n\end{array}$ Inloggen met deze Digipass  $\triangle$ \*\*\*\*\*KZYZ \*\*\*\*\*KZYZ De stand van uw rekeningen en kredietkaarten raadplegen en uw transacties uitvoeren. Beobank Mobile geheime code **Veiligheidsinformatie** Inloggen met gebruikersnaam en  $\sqrt{\frac{1}{\sigma}}$ wachtwoord Door deze actie zal uw Beobank De stand van uw kredietkaart en uw verzekeringen Mobile geheime code voor dit apparaat raadplegen. gedeactiveerd worden. Inloggen Om een nieuwe Beobank Mobile Inloggen met itsme® geheime code te definiëren, moet u zich (its<br>me De stand van uw rekeningen en kredietkaarten Beobank Mobile geheime code vergeten opnieuw bij Beobank Mobile identificeren raadplegen en uw transacties uitvoeren. met uw Digipass, uw itsme®-account of

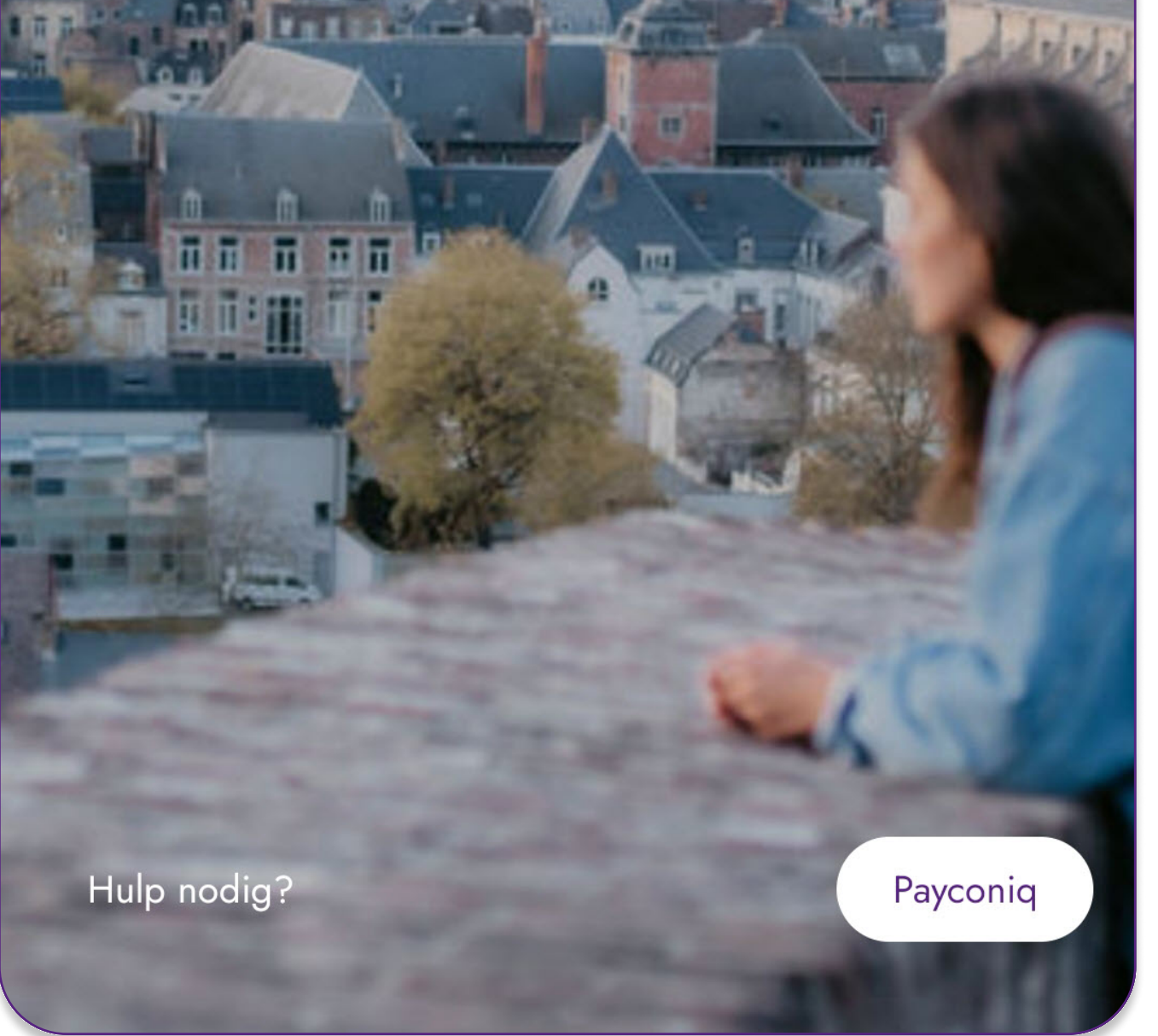

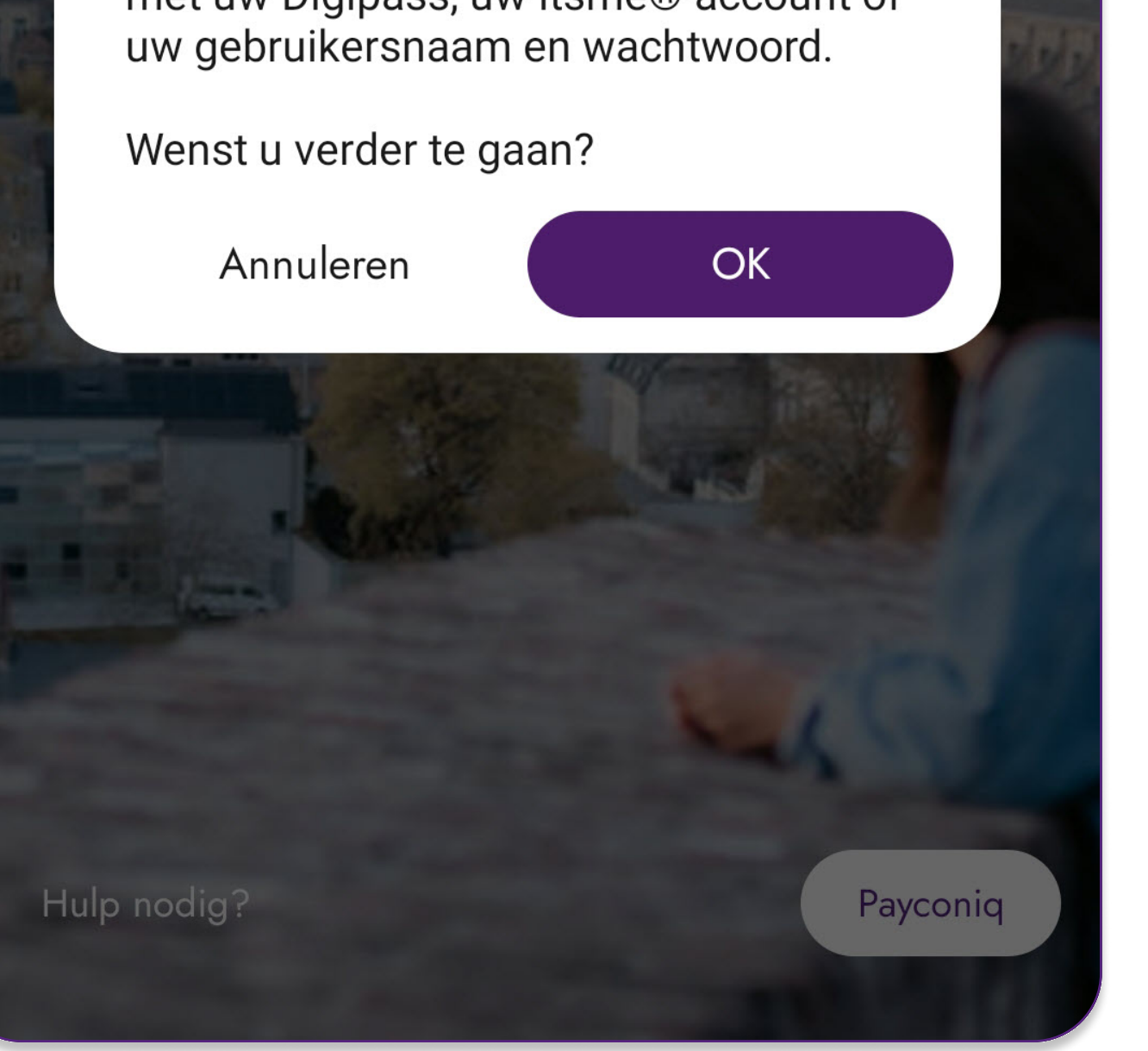

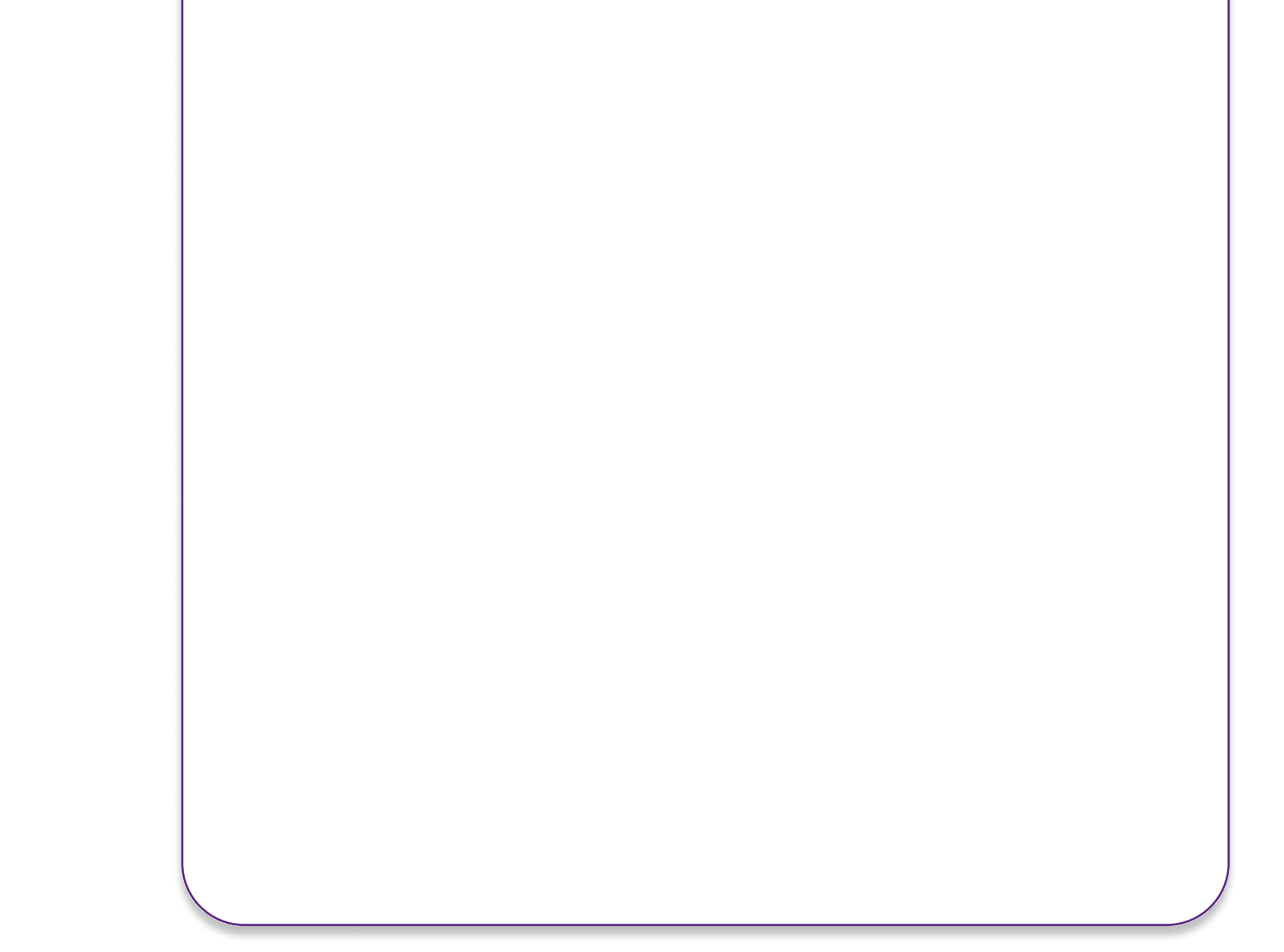

1. Als u uw code niet meer weet, open dan de applicatie en klik op 'Beobank Mobile geheime code vergeten'.

Geef nooit uw bankcode of wachtwoord door via telefoon, e-mail, sms of op sociale netwerken. Beobank zal u
dat nooit op deze manier vragen.

Meer tips en voorbeelden zijn te vinden op www.beobank.be

- 2. Er verschijnt een waarschuwing dat uw Beobank Mobile code gedeactiveerd zal worden: klik op 'OK'.
- 3. Om een nieuwe geheime code voor de applicatie te definiëren, moet u opnieuw inloggen met uw gebruikersnaam, wachtwoord, Digipass (als u die heeft) of itsme®.

#### **Beobank NV|SA** Member of Crédit Mutuel Group

Boulevard du Roi Albert II 2, 1000 Bruxelles Koning Albert II-laan 2, 1000 Brussel 32 2 622 20 70 · www.beobank.be

BTW/TVA BE 0401 517.147 RPR/RPM **Brussel** Bruxelles **IBAN BE77 9545 4622 6142 BIC CTBKBEBX** 

Hieronder leggen we uit welke stappen u moet volgen om uw 'Beobank Mobile'
geheime code opnieuw in te stellen.

### FRAUDE / PHISHING

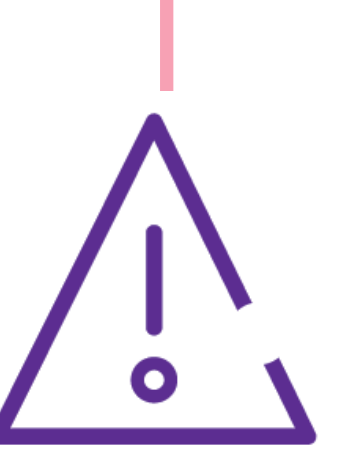